# **LIGHTCAN**

# *LIGHTCAN* INSTRUCTION MANUALBEDIENUNGSANLEITUNG

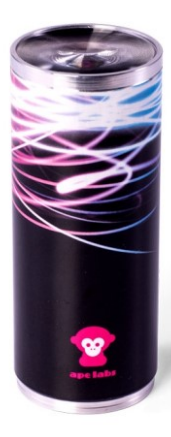

## **Sicherheitshinweise**

- *Sicherheitshinweise* › Während des Betriebs der LightCan und während des Ladevorgangs entsteht Wärme. Sorgen Sie daher für ausreichend Belüftung und decken die LightCan nicht ab. Falls Sie die LightCan im Tourcase (optional erhältlich) laden, muss der Deckel des Tourcases während des Ladevorgangs geöffnet bleiben.
- › Benutzen Sie die LightCan nicht in Bereichen, in denen der Gebrauch von Funkgeräten verboten ist.
- › Schauen Sie nicht direkt in die LED. Dies kann zu Schädigungen der Augen führen.

- *Allgemeines* › Die LightCan besitzt unter der Linse auf der Oberseite eine Power-LED. Achtung: Diese LED ist sehr hell. Stellen Sie das Gerät ca. 30cm vor eine helle Wand, um schöne Lichteffekte zu erzielen.
- › Das Gerät besitzt 20 interne Programme mit festen bzw. wechselnden Farben. Die Geschwindigkeit der Farbwechsel können Sie einstellen. Die niedrigste Stufe stoppt den Effekt.
- › Sie können das Gerät mit der dazugehörigen Fernbedienung steuern. Für den professionellen

Einsatz ist das Gerät zusätzlich per DMX (W-APE) von einem Lichtpult steuerbar. Hierzu ist ein separater Funksender (MobiLight4/W-APE-Transceiver) nötig.

- › Das Gerät kann einer von 4 Gruppen zugewiesen werden. Im Auslieferungszustand befindet sich das Gerät in Gruppe 1. Die Fernbedienung (bzw. ein W-APE-Transceiver) steuert jeweils alle Geräte der gleichen Gruppe.
- › Im Gerät befindet sich ein Mikrofon. Dieses kann von der Fernbedienung aktiviert werden, um passend zur Musik Lichteffekte zu erzeugen (Sound-To-Light).

# *Vorbereitung* Einlegen der Akkus

Achtung Verletzungsgefahr! Bauteile innerhalb des Geräts können scharfkantig sein!

Achtung! Es dürfen ausschließlich NiMH-Akkus verwendet werden! Andere Akkutypen können das Gerät beschädigen oder zu Überhitzung beim Laden führen!

- › Öffnen Sie das Gerät, indem Sie die Hülse vom Boden der Dose schrauben.
- › Ziehen Sie die Hülse vorsichtig vom Gerät.
- › Legen Sie sechs NiMH-Zellen (Mignon/AA, empfohlene Kapazität: 2700mAh) in den Akkuhalter.
- › Schieben Sie die Hülse wieder über das Gerät und schrauben diese wieder am Boden fest.

### Tipps für eine lange Akkulebensdauer

Die LightCan besitzt eine prozessorgesteuerte Ladeelektronik, die die Akkus überwacht und lädt. Bitte beachten Sie die folgenden Hinweise, um eine lange Akkulebensdauer zu erreichen:

- › Bitte tauschen Sie immer den kompletten Akkusatz und verwenden Sie ausschließlich Akkus des gleichen Typs. Unterschiedliche Akkus beeinflussen sich gegenseitig und führen zu Tiefentladung bzw. Überladung einzelner Zellen.
- › Laden Sie das Gerät bei längerem Nichtgebrauch regelmäßig nach bzw. laden Sie das Gerät vollständig, bevor Sie es einlagern. Dies verhindert eine Tiefentladung der Akkuzellen durch Selbstentladung.

### **Betrieb**

# *Betrieb* Anschalten/Ausschalten

- › Drücken Sie den Taster am Boden der LightCan für ca. 1 Sekunde. Das Gerät schaltet sich ein und zeigt das gleiche Programm und Helligkeit wie vor dem Ausschalten.
- › Zum Ausschalten drücken Sie den Taster erneut für ca. 1 Sekunde.

Die Verzögerung beim Ein- und Ausschalten dient als Sicherung, um nicht ungewollt die Lampe zu bedienen.

### Zuweisung einer Gruppe

Sie können LightCans in Gruppen einteilen, um z.B. LightCans in unterschiedlichen Räumen unabhängig voneinander zu steuern.

- › Direkt nach dem Einschalten der LightCan blinkt an der Fernbedienungen die LED der aktuellen Gruppe der LightCan. Im Auslieferungszustand ist dies die erste Gruppe.
- › Wenn Sie die Gruppe wechseln wollen, drücken Sie sofort nach dem Anschalten der LightCan die "Group" Taste auf der Fernbedienung mehrfach, bis die gewünschte Gruppe blinkt. Die LightCan bestätigt den Wechsel durch blaues Blinken.

Hinweis: Die Fernbedienung wechselt nach einiger Zeit in den Stromsparmodus und reagiert dann nicht automatisch auf das Einschalten der LightCan. Drücken Sie eine beliebige Taste der Fernbedienung, um den Stromsparmodus zu beenden.

### Steuerung per Fernbedienung

- › Wählen Sie an der Fernbedienung die richtige Gruppe aus. Drücken Sie die "Group"-Taste mehrfach, bis die gewünschte Gruppen-LED kurz aufleuchtet. Im Auslieferungszustand ist dies Gruppe 1.
- › Programme, Helligkeit, Geschwindigkeit und Sound-To-Light-Modus können über die jeweiligen Tasten der Fernbedienung gesteuert werden (siehe Abbildung).

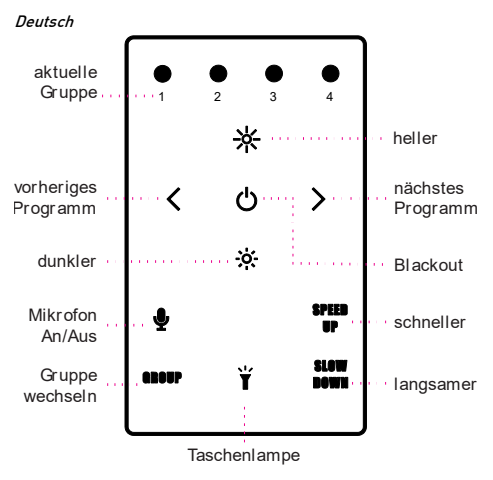

Tipp: Um alle Gruppen gleichzeitig zu steuern, drücken und halten Sie die Group-Taste für ca. 2 Sekunden.

# *Programm-Liste*

### Nr Programm

- $\frac{1}{2}$  Weiß
- $Rot$
- 3 Orange
- 4 Gelb
- 5 Hellgrün
- 6 Grün
- 7 Zyan
- 8 Zyanblau
- 9 Blau
- 10 Blau-Magenta
- 11 Magenta
- 12 Pastellrot
- 13 Pastellgrün
- 14 Pastellblau
- 15 Blau  $\rightarrow$  Rot
- 16 Magenta  $\rightarrow$  Weiß
- 17 Weiß  $\rightarrow$  Blau
- 18 Pastellrot  $\rightarrow$  Pastellgrün  $\rightarrow$  Pastellblau
- 19 Gelb  $\rightarrow$  Magenta  $\rightarrow$  Blue
- 20 Regenbogen

Tipp: Langer Druck auf die Tasten ‹ bzw. › der Fernbedienung wechselt zum ersten bzw. letzten Programm. Langer Druck auf "Slow Down" stoppt einen Blink-Effekt bzw. Farbwechsel.

# **Akku-Status/Laden des Akkus**

- *Akku-Status/Laden des Akkus* › Wird die Helligkeit der LightCan auf null reduziert (per "Blackout- Taste" oder "Dunkler-Taste" der Fernbedienung), zeigt das Gerät mit sehr niedriger Helligkeit den Ladezustand des Akkus an:
	- o LED glimmt grün: Ladezustand mehr als 50%
	- o LED glimmt rot: Ladezustand weniger als 50% Hinweis: Die Berechnung des Ladezustands ist erst nach einem vollständigem Lade- /Entladezyklus genau.
- › Bei vollständig leerem Akku blinkt das Gerät 3 Mal rot und schaltet sich dann automatisch ab.
- › Zum Laden des Akkus schließen Sie das mitgelieferte externe Netzteil (5V bis 18V Gleichspannung) bzw. das USB-Ladekabel an der Buchse im Boden der LightCan an.
- › Die LightCan blinkt während der Ladung rot. Sobald der Akku vollständig geladen ist, blinkt die LightCan grün.
- › Das Gerät kann auch mit angeschlossenem Netzteil verwendet werden. In diesem Falle wird der Akku allerdings nicht oder nur sehr langsam geladen.

# **Wechseln der Linsen**

*Wechseln der Linsen* Schrauben Sie den Aluminium-Haltering von der LightCan, um die Linse zu tauschen. Je nach Linse können verschiedene Lichteffekte erzeugt werden:

- › Effektlinse: Die Effekt-Linse erzeugt einen Lichtkegel mit harten Kanten. Wichtig: Die raue Seite der Linse muss außen sein.
- › Frostfilter: Der Frostfilter verteilt das Licht in alle Richtungen.
- › 10° Linse (optional erhältlich): Die 10° Linse erzeugt einen engen Lichtkegel mit weichen Kanten.

# *Erweiterte Steuerung* Sound-To-Light mit Sound Master

Mit Hilfe eines W-APE-Transceivers können Sie mehrere LightCans von einem gemeinsamen Mikrofon per Sound-to-Light steuern.

- › Wählen Sie am W-APE-Transceiver als "Control Mode" den Wert "Sound Master" aus. Sobald dieser aktiv ist, verwenden alle LightCans der gleichen Gruppe (Group) den gemeinsamen Sender als Sound-Quelle.
- › Wird der Sender abgeschaltet, verwenden die LightCan wieder ihr eigenes Mikrofon.

### Steuerung von einem Lichtpult per DMX

Sie können die LightCan auch per DMX von einem professionellen Lichtpult steuern. Um die Daten per Funk zu übertragen benötigen Sie einen W-APE-Transceiver (oder auch ein MobiLight4).

- › Verbinden Sie den W-APE-Transceiver (Sender) per DMX-Kabel mit einem Lichtpult.
- › Wählen Sie am W-APE-Transceiver als "Control Mode" den Wert "DMX" aus. Sobald dieser aktiv ist, verwenden alle LightCans der gleichen Gruppe (Group) automatisch die DMX-Daten.
- › Empfängt die LightCan für mehr als 10 Sekunden keine DMX-Daten, schaltet sich diese wieder automatisch zurück in den Fernbedienungsmodus.
- › Die Gruppe, DMX-Adresse und den DMX-Modus jeder LightCan können direkt am W-APE-Transceiver (oder auch MobiLight4) eingestellt werden. Direkt nach dem Einschalten der LightCan wechseln alle W-APE-Transceiver im Empfangsbereich kurzzeitig ihr Menü und zeigen die Einstellungen der LightCan an: Die Menüpunkte sind: "Remote Config", "Group", "DMX Mode", "DMX Address" und "Info"
- › Der Wechsel zwischen den Menüpunkten und die Änderung von Werten erfolgt wie gewohnt (Menu

up/down). Werte können mit +/- verändert werden und werden sofort übernommen.

- › Drücken Sie einige Sekunden keine Taste, wechselt das Gerät automatisch wieder zurück ins normale Menü.
- › Verfügbare DMX-Modi (vollständige Tabelle am Ende dieser Anleitung):
	- o Off: Kein Wechsel in den W-APF-Modus das Gerät lässt sich nur per Fernbedienung steuern.
	- o 3C: Dimmer, Programm, Speed
	- o **4C**: Red, Green, Blue, White (ie 1 DMX-Kanal/8) Bit)
	- o 8C: Red, Green, Blue, White (je 2 DMX-Kanäle/16 Bit: coarse + fine)
- › Im "Info" Menü wird angezeigt:
	- o Batteriestatus in %
	- o Seriennummer
	- o Version der Firmware/Software

# *Weitere Funktionen und Updates* Deaktivierung der Akku-Status-Anzeige

Das rote/grüne Glühen der LEDs für die Akku-Status-Anzeige kann deaktiviert werden. Eine Anleitung hierzu finden sie unter www.apelabs.com.

### Pairing/Kopplung

Ape Labs Leuchten, Fernbedienungen und W-APE Transceiver können dauerhaft miteinander gekoppelt werden, so dass sie sich nicht mehr mit anderen Geräten synchronisieren. Eine Anleitung hierzu finden sie unter www.apelabs.com.

### Reset bzw. Update der Firmware

Drücken Sie den Taster am Boden der LightCan und halten ihn für 10 Sekunden. Das Gerät startet neu und bleibt für ca. 15 Sekunden im Update-Modus (blinkt rot). Innerhalb dieser 15 Sekunden kann ein Update gestartet werden. Geschieht dies nicht, startet die Lampe normal. Firmware-Updates finden Sie unter www.apelabs.com bzw. bei ihrem Händler.

## *Fehlerbehebung*

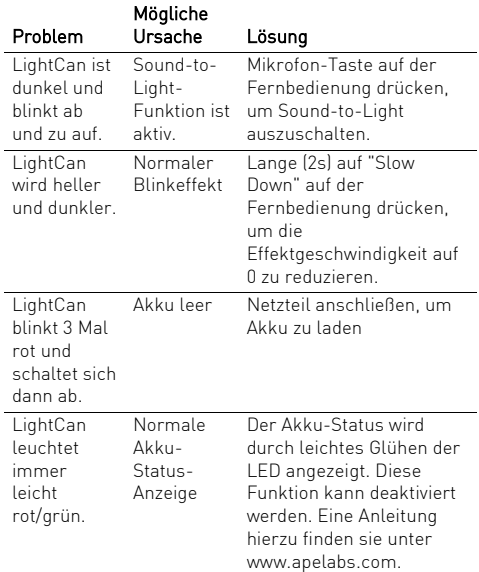

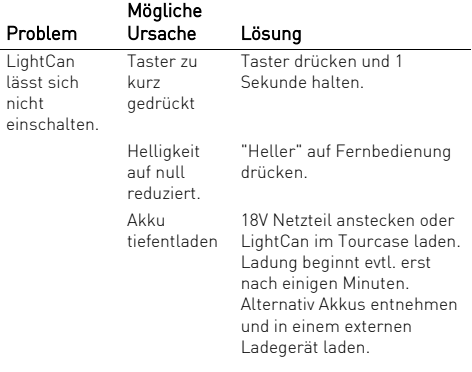

*Recycling* Die LightCan sowie alle im Lieferumfang enthaltenen Elektronikteile dürfen gemäß europäischen Richtlinien nicht über den Hausmüll entsorgt werden. Bringen Sie die LightCan und alle im Lieferumfang enthaltenen Elektronikteile nach der Verwendung zu einer Sammelstelle für elektrische und elektronische Altgeräte.

- *Safety Instructions* › The LightCan generates heat during operation and while charging. Therefore, make sure adequate ventilation and do not cover the light. If you charge the LightCan in the Tourcase (optional), the LightCan Tourcase must remain open.
- › Do not use the LightCan in areas where the use of radio equipment is prohibited.
- › Do not look directly into the LED. This can cause damage to the eyes.

### **General**

- **·** The LightCan has a **power LED** below the lens. Warning: This LED is very bright! Place the device about 30cm before a wall to achieve beautiful lighting effects.
- > The device has 20 built-in programs with fixed or changing colors. The speed of the color chase can be changed. The lowest level stops the effect.
- > You can control the device with the ape labs remote control. Professional users can control the device also via DMX (W-APE) by a lighting console. For this

### English

purpose, a separate wireless DMX radio transmitter (MobiLight4 / W APE transceiver) is needed.

- > The unit can be assigned to one of 4 groups. By default the device belongs to group 1. The remote control (respectively the W-APE Transceiver) sends commands to devices of the same group.
- › The device has a build-in microphone. It can be activated by the remote control to create sound to light effects.

*Preparation* Inserting the battery

Caution! Risk of injury! Components inside of the device can be sharp!

Caution! Use only NiMH rechargeable batteries! Other types of batteries may damage the device or cause overheating during charging!

- › Open the device by unscrewing the housing from the bottom of the LightCan.
- › Pull the housing away from the unit.
- › Insert six NiMH cells (Mignon/AA, recommended capacity: 2700mAh) into the battery holder.
- › Slide the housing back onto the device and screw it onto the base.

### Tips for long battery life

The LightCan has a processor-controlled charging electronic, which monitors and charges the battery. Please note the following information to achieve a long battery life:

- › Always replace the complete set of batteries and use the same type only. Different batteries influence each other and lead to deep discharge or overcharging of single cells.
- › Regularly recharge batteries if they are not used for a longer period of time. This prevents self-deepdischarge of the battery cells.

# *Operation* Turn on and off

- › Press the button on the bottom of the LightCan for about 1 second. The unit turns on and remembers the previously selected program/brightness.
- › To turn the device off, press the button again for about a second.

The LightCan ignores very short presses of the power button to prevent unintentional operation.

### English Assignment of a group

You can assign LightCans to groups, e.g. to independently control them in different rooms.

- › Immediately after turning the LightCan on, the current group setting of the LightCan flashes on the remote control. (Factory setting is group 1.)
- › Within this period (group LED flashing), you can assign another group by pressing the "Group" button on the remote control one more times. The LightCan will flash blue for a short time to acknowledge that.

Note: The remote control switches to a power-save mode after some minutes and will not detect the power-on event of a LightCan. Press any key of remote control to stop the power-save mode.

### Using the Remote Control

- › Press the "Group" button multiple times until the proper group LED is lit up. Factory setting is group 1.
- › Programs, brightness, speed and sound-to-light mode can be controlled by the corresponding keys (see figure).

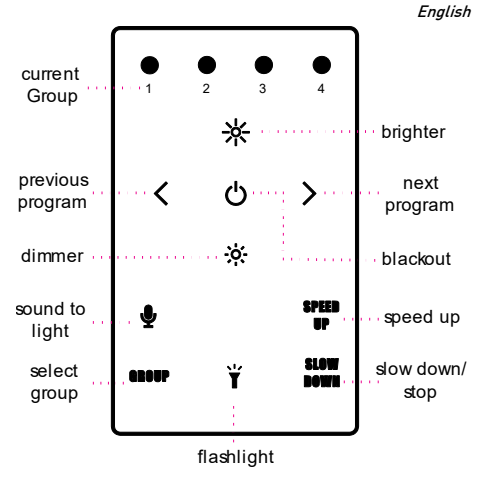

Hint: To control all groups at the same time, press and hold the "Group" button for about 2 seconds.

### English

 $\overline{a}$ 

## *List of Programs*

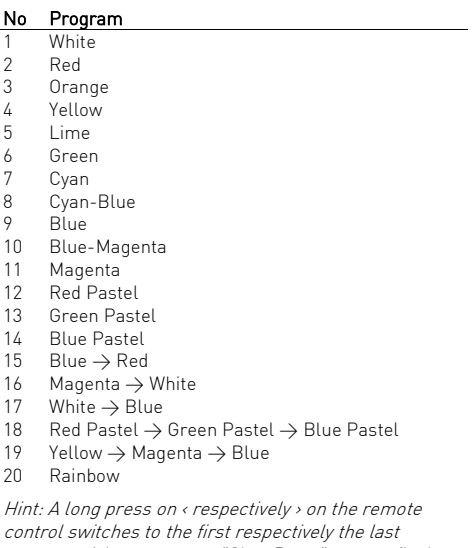

program. A long press on "Slow Down" stops a flash effect respectively a color chase.

# **Battery State/Charging**

- **Batter State 2018**<br>• If the brightness of the LightCan is reduced to zero (by "Blackout" or "Dimmer" button of the remote control), the device will show the battery state at low brightness:
	- o LED glows green: battery level above 50%
	- o LED glows red: battery level below 50% Note: The calculation of the battery level needs at least one full charge/discharge cycle.
- › If the battery is completely empty, the device will blink 3 times red and turn itself off.
- › Connect the provided power supply (5V to 18V DC) or the USB charging cable to the connector in the bottom of the can.
- › The LightCan flashes red while charging. As soon as the battery is fully charged, the device will flash green.
- › The device can also be used while a power supply is connected. In that case the battery will not be charged (or very slowly).

# English

*Exchange the lens* You can exchange the lens by unscrewing the metal ring on top of the lens. Depending on the lens various lighting effects can be created:

- › effect lens: The effect lens produces a light beam with hard edges. Important: The rough side of the lens must be outside.
- › frost filter: The frost filter distributes the light in all directions.
- › 10 degree lens (optional available): The 10 degree lens produces a narrow beam with soft edges.

### **Extended Control** *Extended Control*

### Sound-To-Light with Sound Master

A "W-APE-Transceiver" makes it possible to create sound to light effects on multiple LightCans with a single microphone as source.

- › Select "Sound Master" as "Control Mode" at the W-APE-Transceiver. As soon as this mode is active, all LightCans within the same group will use that device as common source.
- › A LightCan will switch back to its internal microphone, if the transmitter is turned off.

### Control by a light desk with DMX

You can control the LightCan also via DMX from a professional light desk. To transmit the data wireless, you need a W-APE Transceiver (or a MobiLight4).

- › Connect the W-APE Transceiver via a DMX cable to the light desk.
- › Select "DMX" as "Control Mode" at the W-APE-Transceiver. As soon as this mode is active, all LightCans within the same group will use the DMX data.
- › If a LightCan does not receive any DMX data for more than 10 seconds, it will automatically switch back to the remote control mode.
- › The group, the DMX address and the DMX mode of each LightCan can be changed at a W-APE-Transceiver (or MobiLight4). Directly after turning on a LightCan, all W-APE Transceiver will change the display menu and show the values of the LightCan: The menu items are: "Remote Config", "Group", "DMX Mode", "DMX Address" and "Info"
- › Use Menu up/down as normal, to toggle through the menu items. Values can be changed by +/- and will be applied instantly.

### English

- › If you do not press any key for some seconds, the W-APE Transceiver will switch back to the standard menu.
- › There are multiple DMX modes available (see at the end this manual for a full DMX sheet):
	- $\circ$  Off: No switch to W-APF/DMX-Mode the device is only controllable by the remote control)
	- o 3C: 3 channels: Dimmer, Program, Speed
	- o 4C: 4 channels: Red, Green, Blue, White (each 1 DMX channel/8 Bit)
	- o 8C: 8 channels: Red, Green, Blue, White (each 2 DMX channels/16 Bit: coarse + fine)
- › In the "Info" menu will be displayed:
	- o Battery level in %
	- o Serial number
	- o Version of the firmware/software

# *More Functions and Updates* Disabling of the battery status indicator

The red/green glowing indicator of the battery level can be disabled. Instructions can be found at www.apelabs.com.

### Pairing

Ape Labs lights, Remote Controls and W-APE Transceiver can be permanently paired to one another so that they will no longer synchronize with other devices. Instructions can be found at www.apelabs.com.

### Reset respectively update of firmware

Press and hold the power button of the LightCan for about 10 seconds. The device will restart and stay for about 15 seconds in update mode (flashes red). Within this timespan an update can be started. Without any update data, the device will continue to run as normal. You can find firmware updates at www.apelabs.com respectively at your dealer.

### English *Troubleshooting*

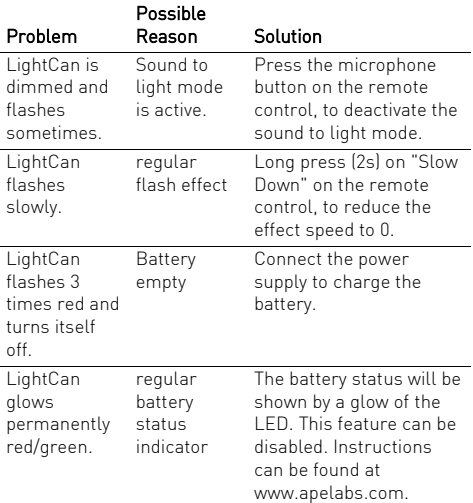

### English

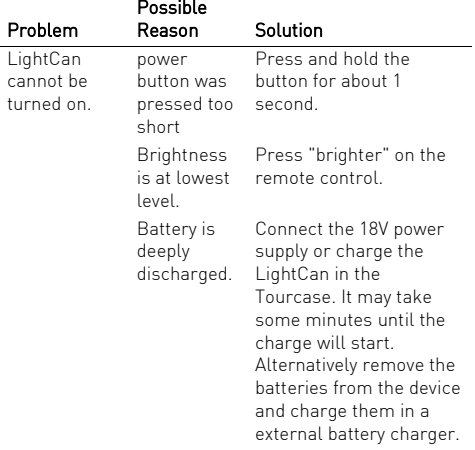

# English

*Disposal* If the LightCan is to be put out of operation definitively, take it to a local recycling plant for a disposal which is not harmful to the environment. Never throw exhausted batteries or defective rechargeable batteries into the household rubbish: Always take them to a special waste disposal (e. g. collecting container at your retailer).

# *DMX Modes/DMX Sheets* 3 Channel Mode: Dimmer, Program, Speed

This mode can be used with many Ape Labs products, e.g. LightCan, MobiLight4, ApeStick4, ApeLight, ApeLight mini and ApeLight maxi.

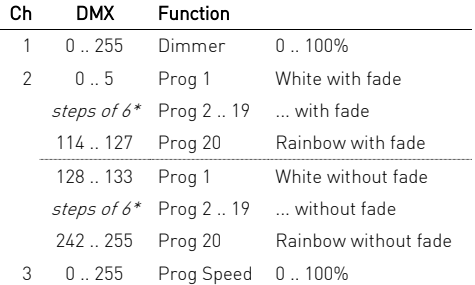

### The programs 1 to 20 are the same as when operating by remote control.

\* Channel 1: Program 1..20 without fade and 1..20 with fade start at DMX value 0, 6, 12, 18, 24, 30, 36, 42, 48, 54, 60, 66, 72, 78, 84, 90, 96, 102, 108, 114 / 128, 134, 140, 146, 152, 158, 164, 170, 176, 182, 188, 194, 200, 206, 212, 218, 224, 230, 236, 242

### DMY Sheets

### 4 Channel Mode: Red, Green, Blue, White / 8Bit (Default Mode)

This is the default DMX mode.

This mode can be used with many Ape Labs products, e.g. LightCan, ApeStick4, ApeLight mini and ApeLight maxi.

If your lighting desk has no matching profile, use a "Generic/RGBW LED 8 Bit".

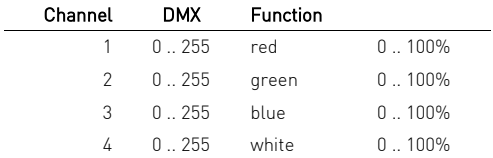

### 8 Channel Mode: Red, Green, Blue, White / 16Bit

This mode can be used with many Ape Labs products, e.g. LightCan, ApeStick4, ApeLight mini and ApeLight maxi.

If your lighting desk has no matching profile, use a "Generic/RGBW LED 16 Bit".

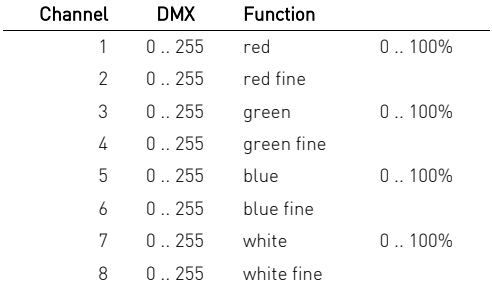

### Ape Labs GmbH

Landwehrstr 26 97249 Eisingen **GFRMANY** 

Tel. +49 (0) 9306-985392-0 Fax +49 (0) 9306-985392-1

### info@apelabs.com www.apelabs.com

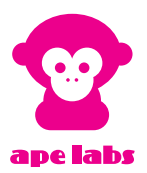

f35fd8b813